## **Manual**

FINANCIERA Comera Seguida S.A.

Instrucciones para descargar la versión escritorio de Colmena Gestión.

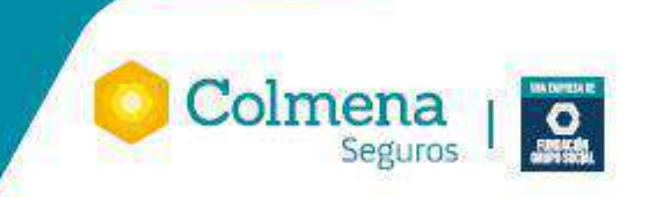

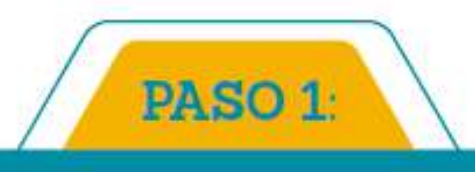

## Ingresa a un navegador como Google Chrome.

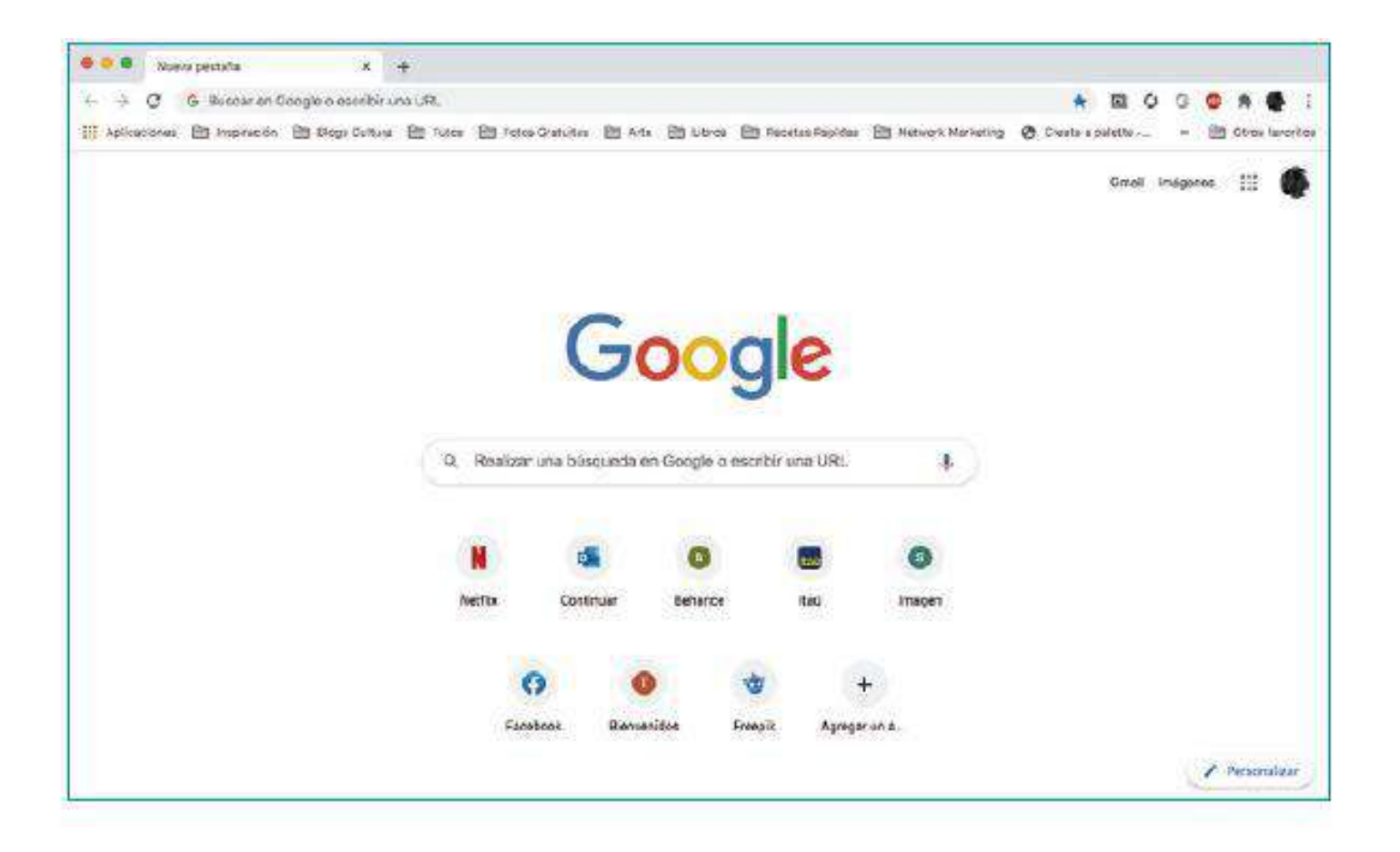

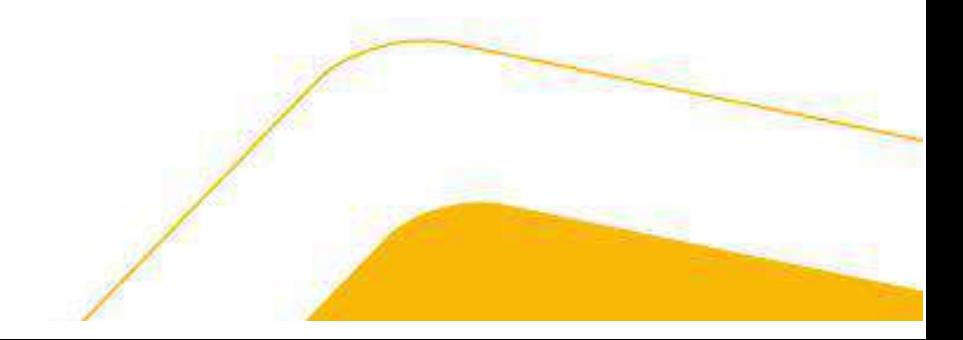

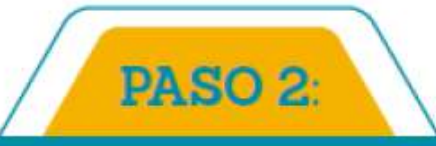

Si es la primer vez que vas a instalar en este computador antes descarga el siguiente complemento, si vas a actualizar Colmena Gestión salta al paso 3

Enlace para descarga del complemento Adobe Air <https://airsdk.harman.com/assets/downloads/AdobeAIR.exe>

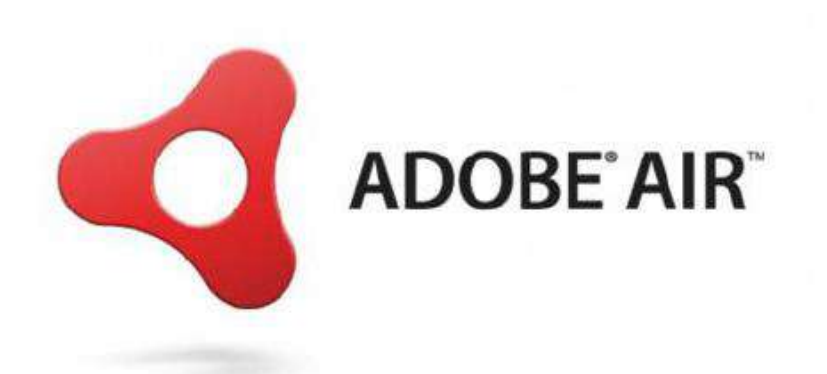

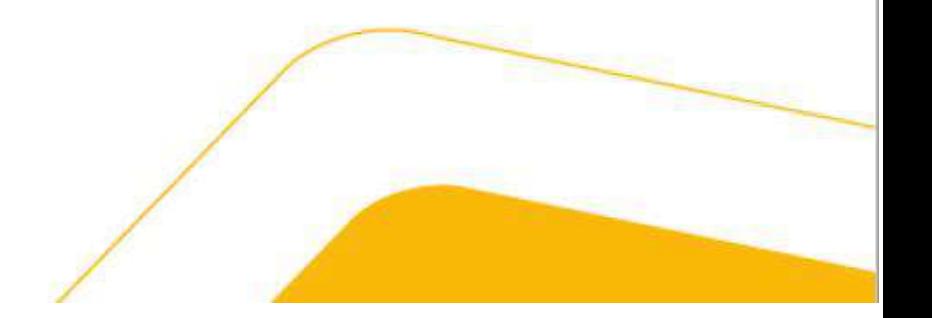

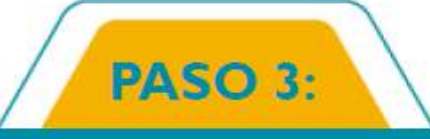

Copia el siguiente enlace y pegalo en el navegador, de acuerdo con el sistema operativo del computador en el cual se va a instalar

• Versión IOS:

<https://www.colmenagestion.com/flex/sabentisproAIR.air>

• Versión Microsoft:

<https://www.colmenagestion.com/flex/sabentisproAIR.exe>

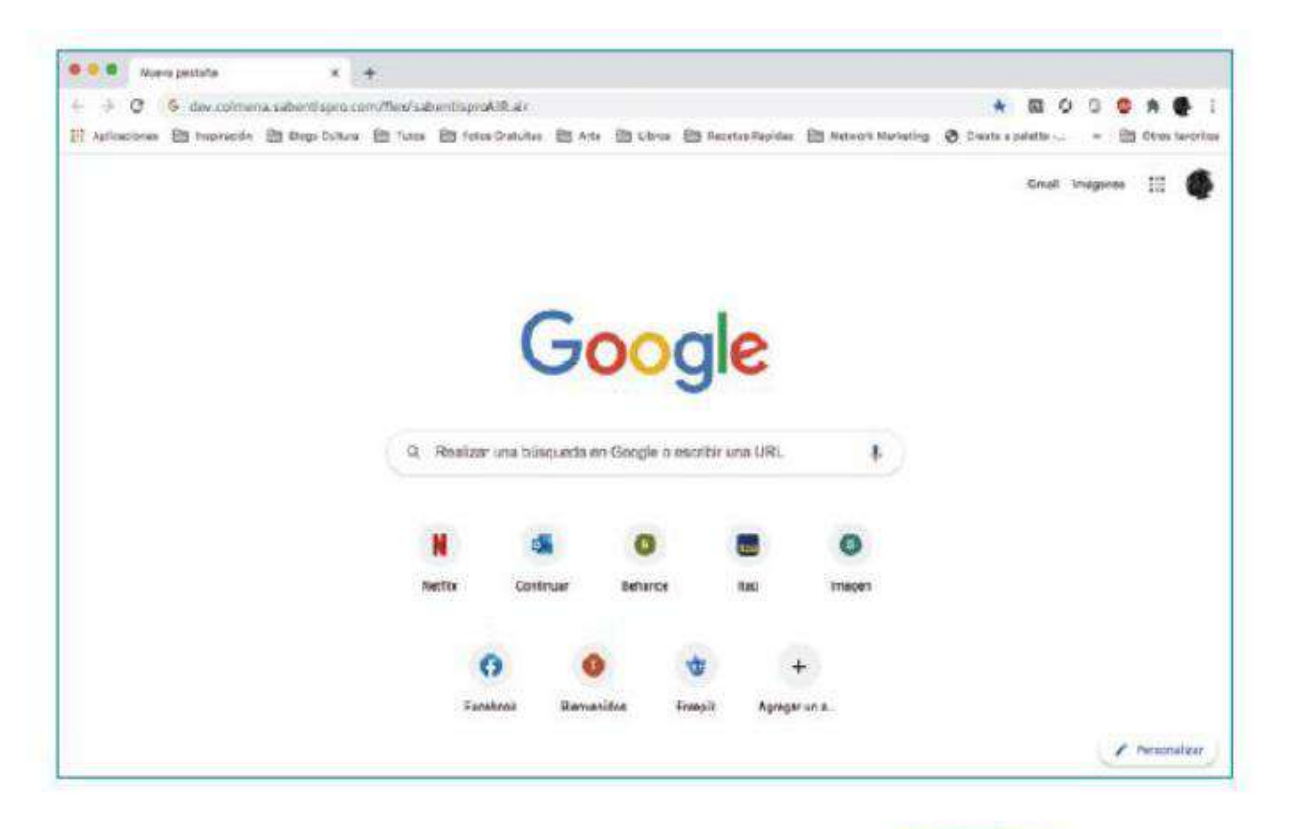

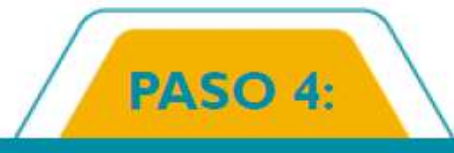

Descarga el ejecutable y haz clic en la opción "Abrir"|

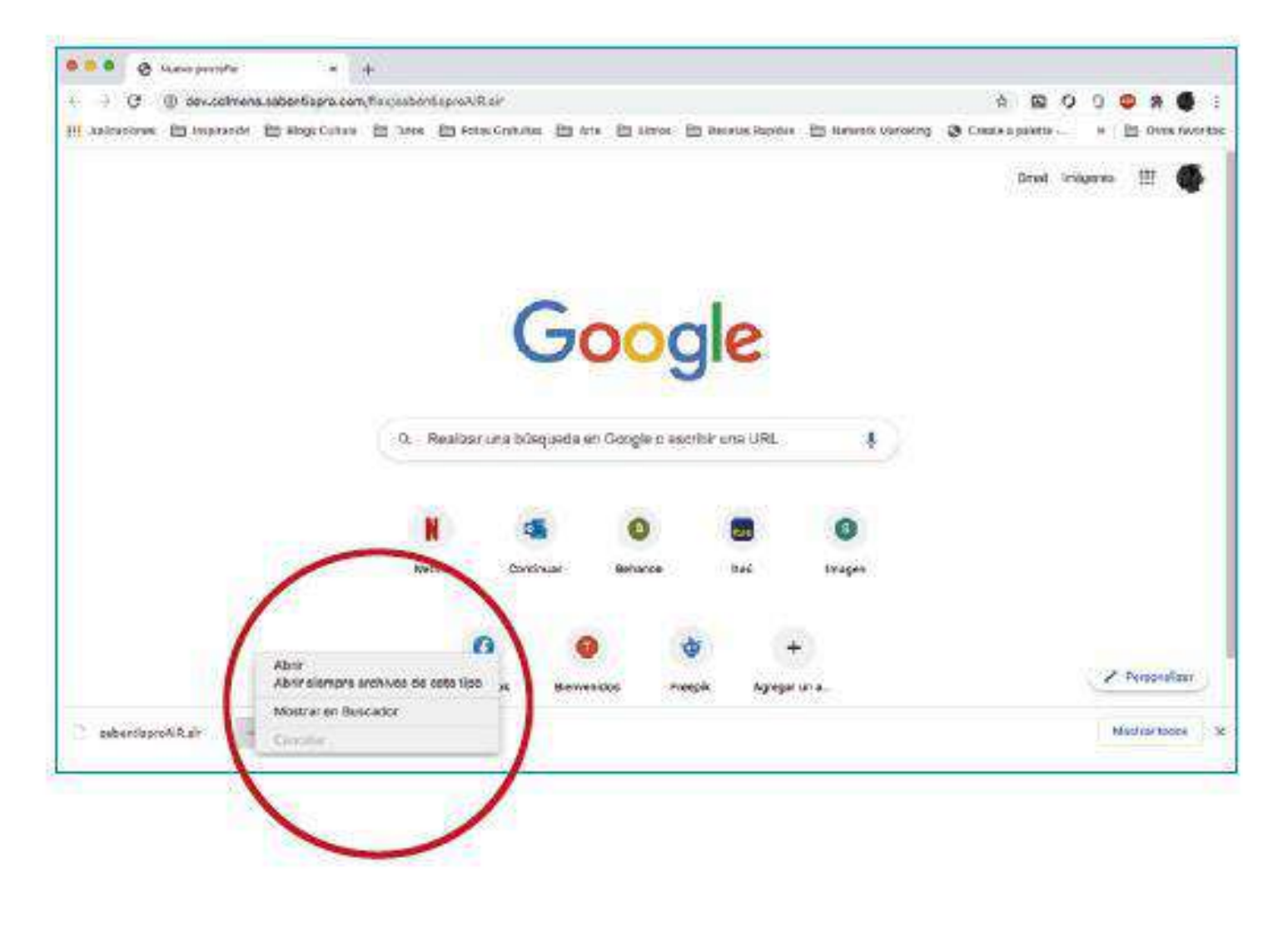

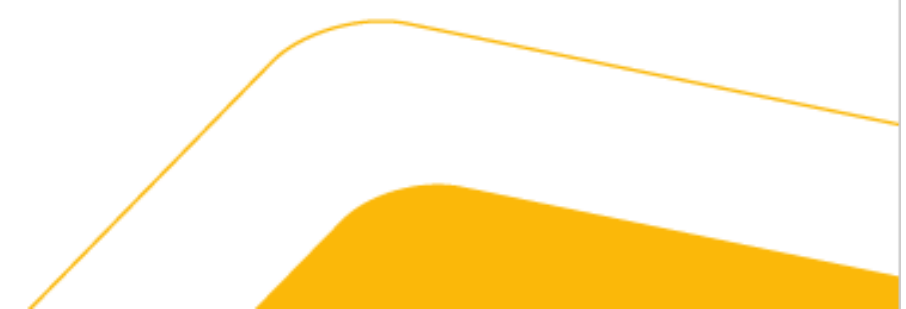

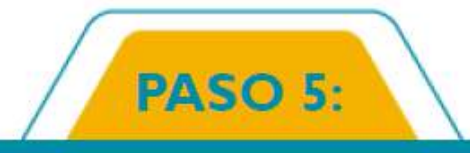

Cuando se abra la pestaña de instalación haz clic en "instalar"

De acuerdo al sistema operativo es posible que emerja la siguiente ventana, haz clic en "Ejecutar de todas formas"

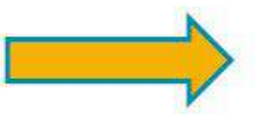

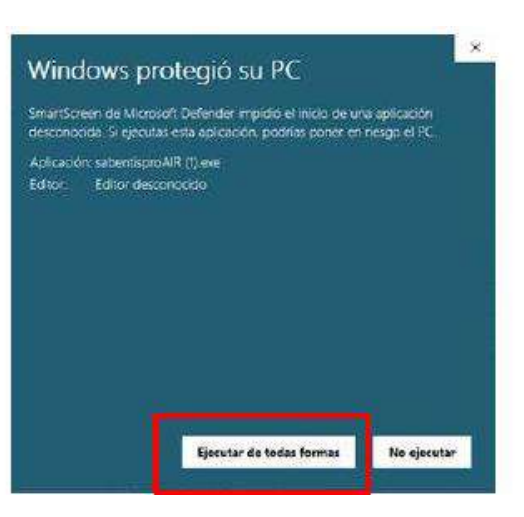

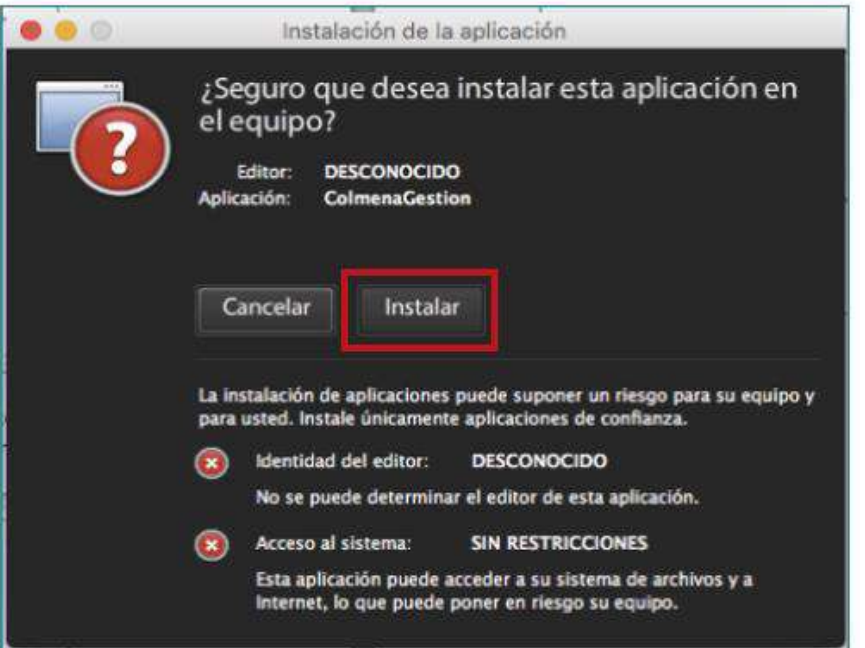

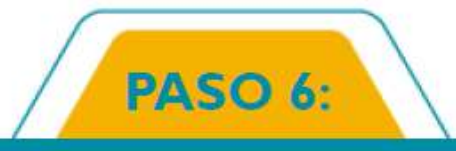

Verifica la carpeta donde se guardará el descargable y haz clic en "Continuar"

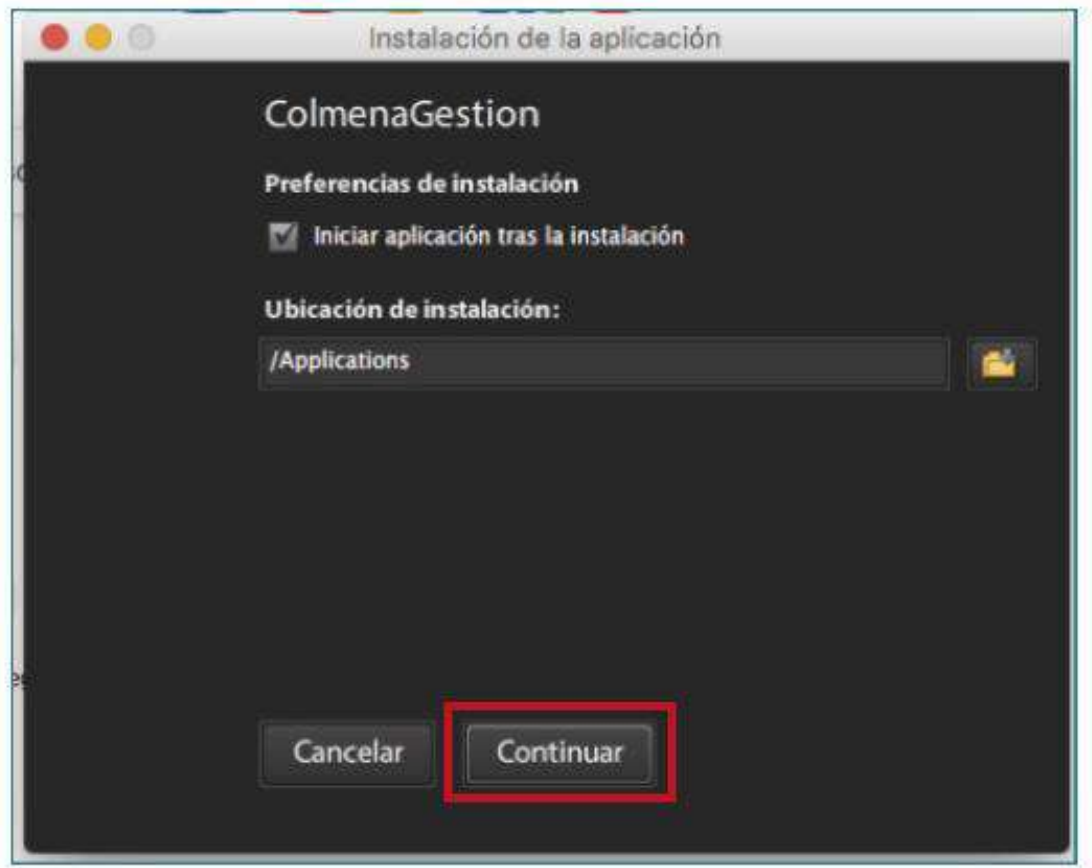

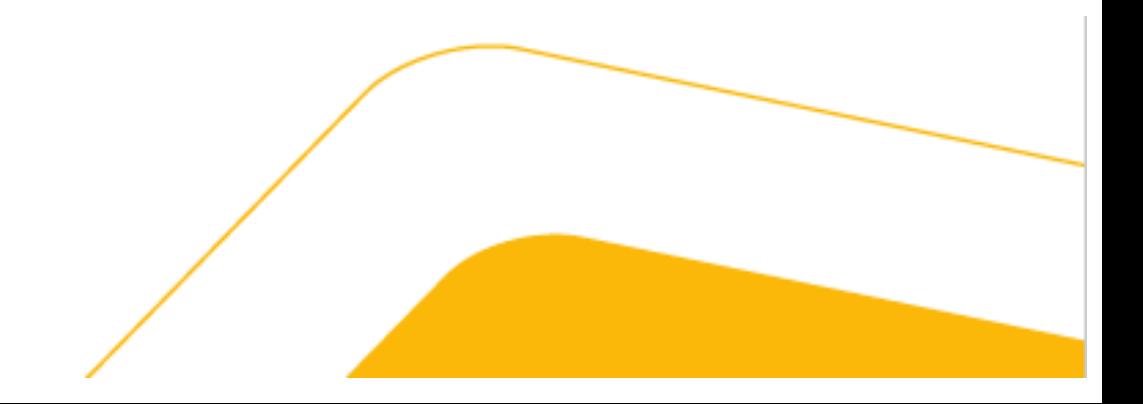

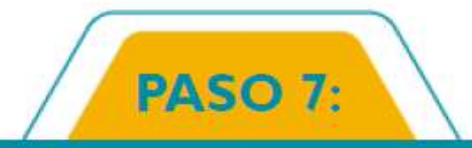

¡Listo! ingresa con el usuario y contraseña que usas en www.colmenaseguros.com

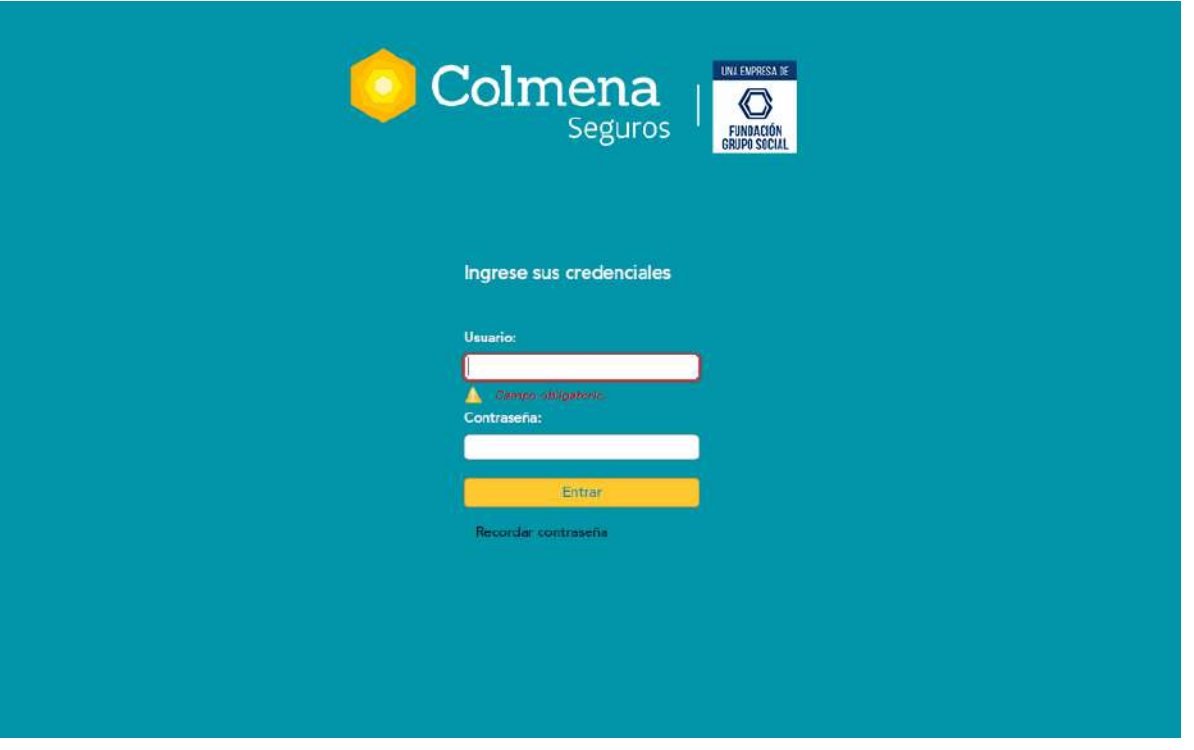

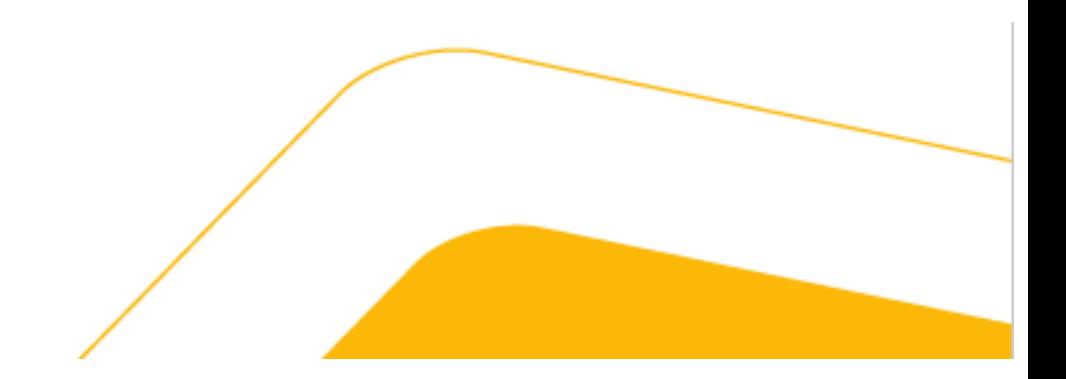

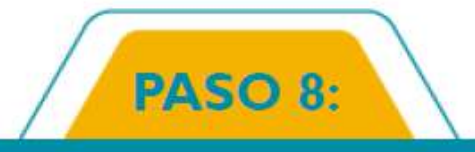

Ya puedes continuar disfrutando de todos los beneficios de Colmena Gestión en linea

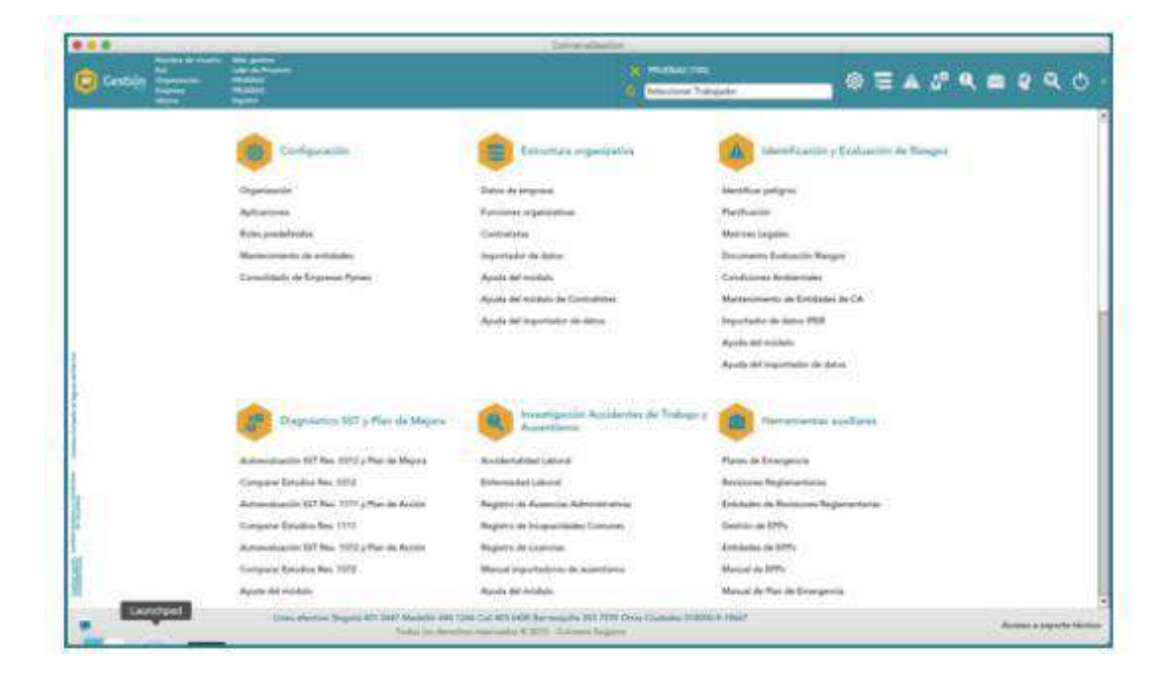

## Si tienes alguna duda, por favor comunícate con nosotros:

Bogotá | Medellín | Cali | Barranquilla<br>601 401 0447 | 604 444 1246 | 602 403 6400 | 605 353 7559 | Línea Efectiva: Otras ciudades 01 8000 919 667 Medicalizada / 24 horas www.colmenaseguros.com

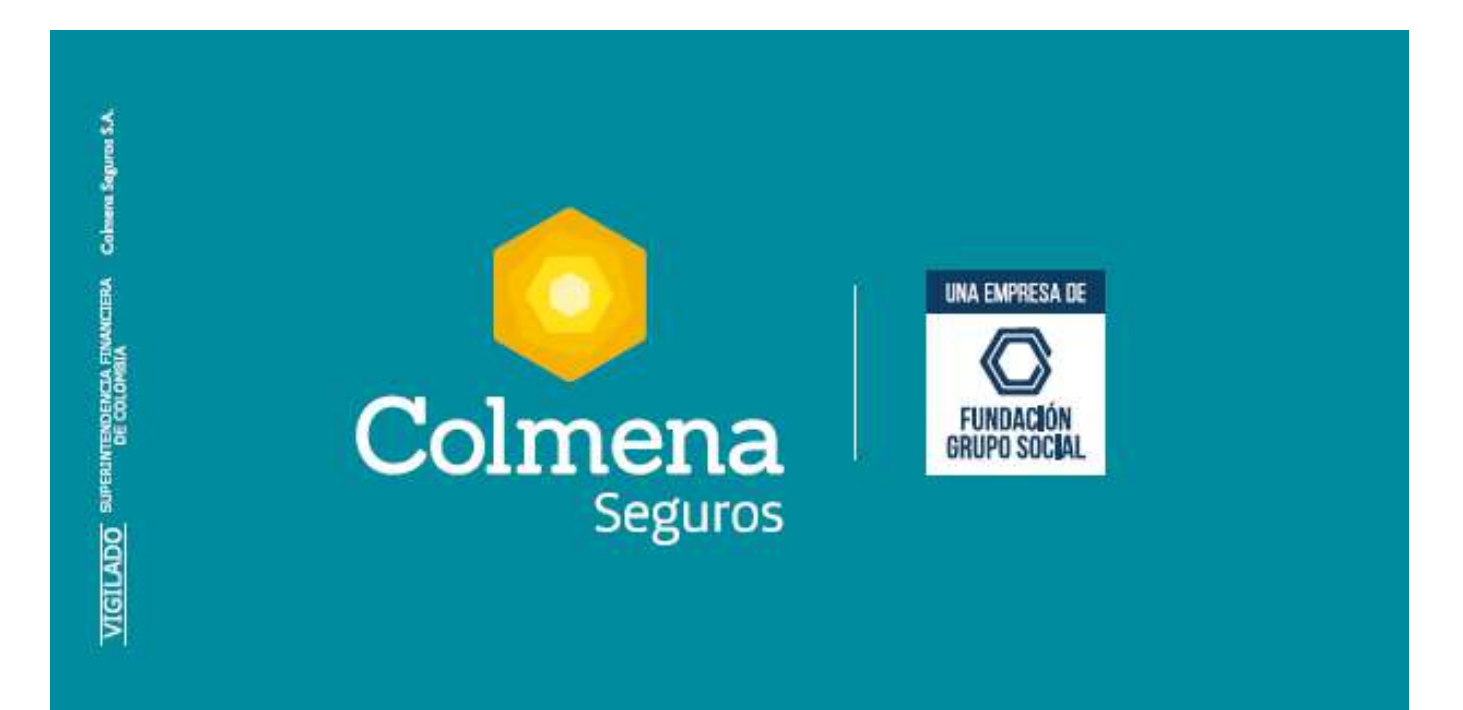

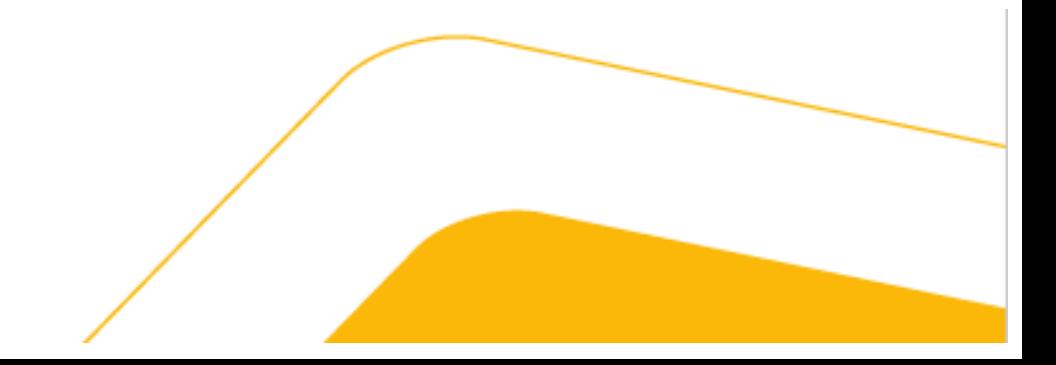